## 2021年9月4日(土)~10月4日(月) WEB開催

Web視聴用IDは初めて動画を見る時に入力が必要になります。 動画を問覧するには、「すべてのプログラム」や各支部会の画面などでセッションを検索してください。

JSA meeting にログインは、任意のメールアドレスとパスワードでアカウントを作成しログインします。 JSA meeting にログインすると質問投稿やプックマークなどがご利用いただけます。

推奨ブラウザは以下の通りとなります。Internet Explorer はご利用いただけません。 【Windows】 Google Chrome(最新版)/Mozilla Firefox(最新版)/Microsoft Edge(最新版) 【Mac OS】 Safari(最新版)/Google Chrome for Mac(最新版)

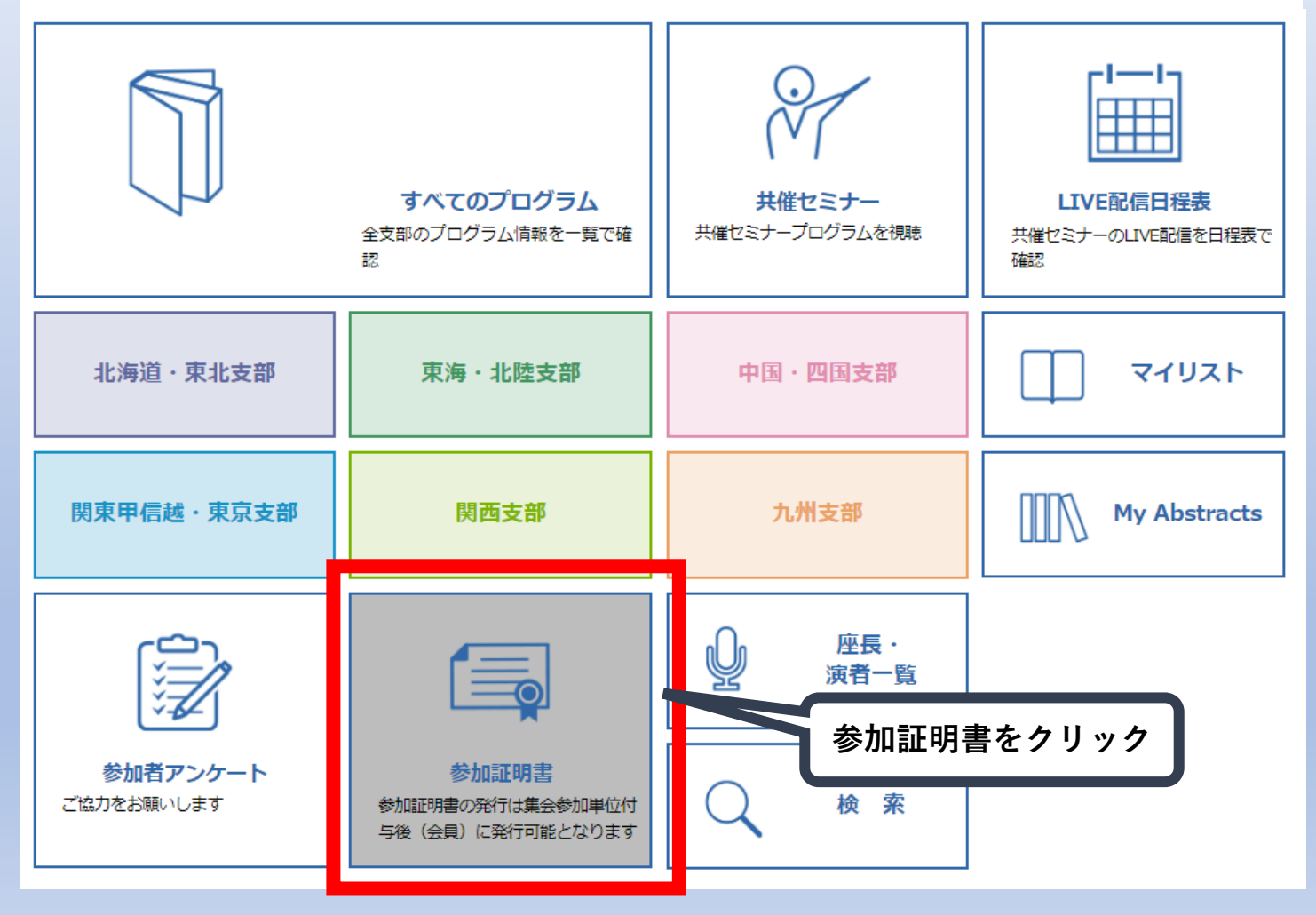

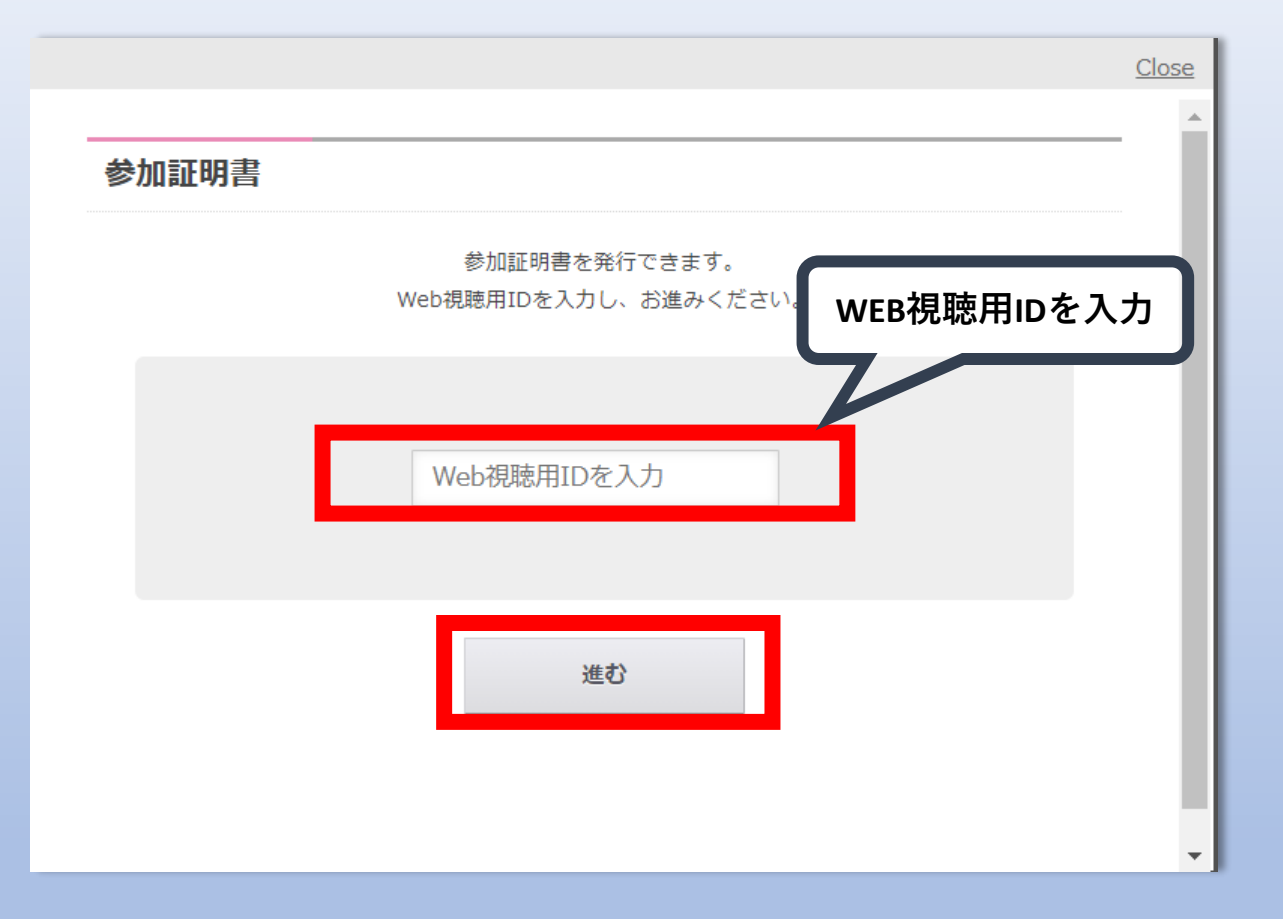

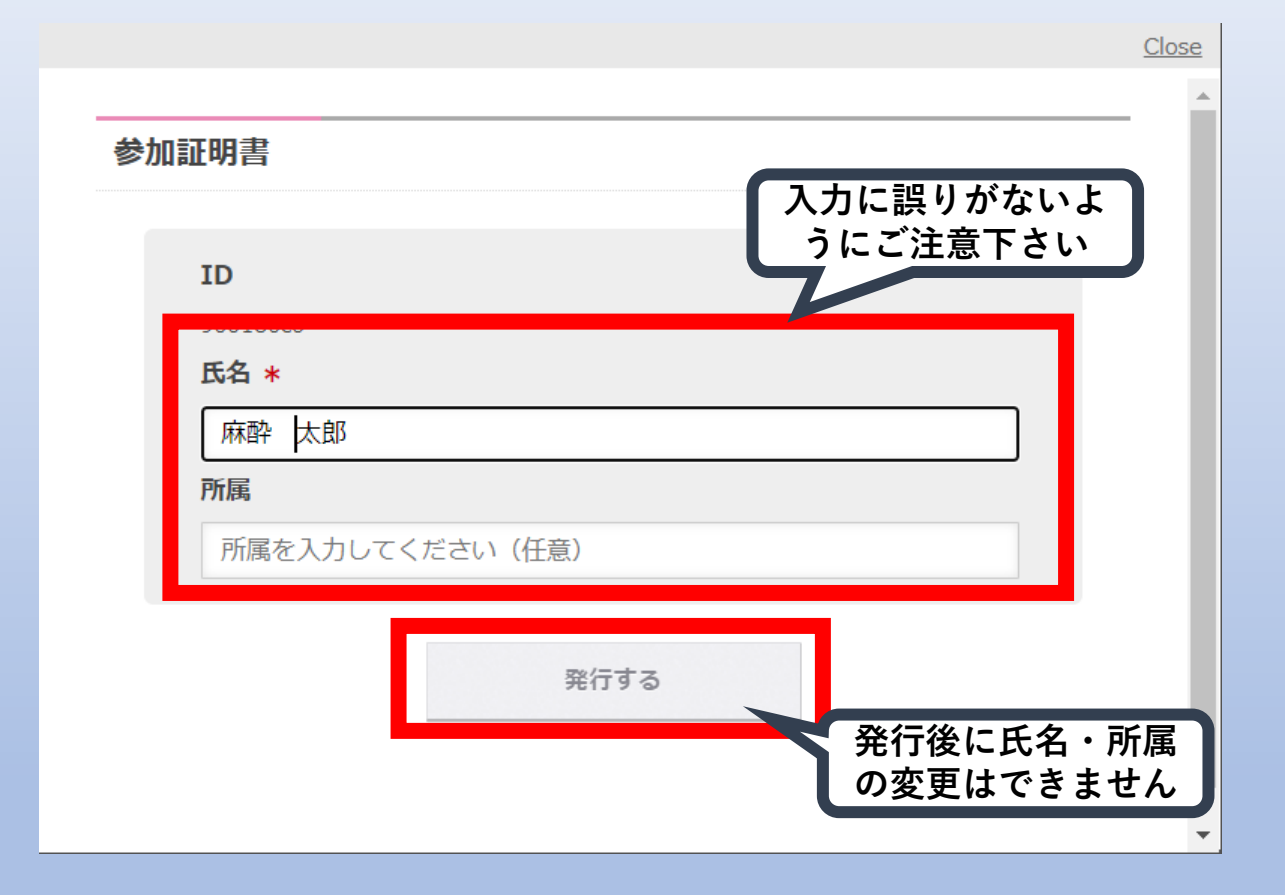

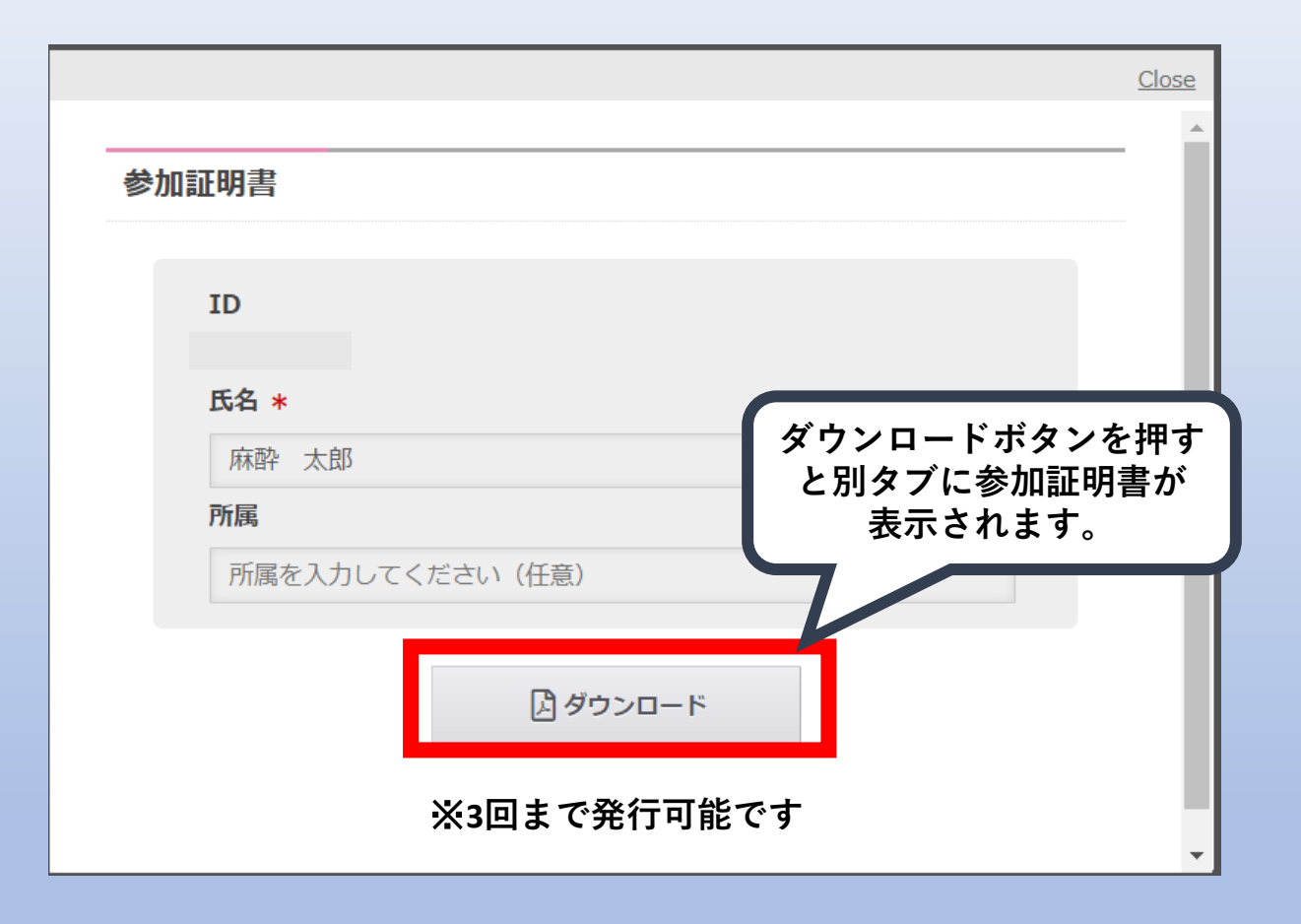